## **Setup Maintenance Screen**

All setup with relation to Patronage can be done in this screen. Check on the following links to see the How to's for each tab

## **\*This screen is available from versions starting 17.3**

- [Patronage Category](http://help.irelyserver.com/display/DOC/How+to+Add+a+Patronage+Category)
	- Items you can update the items here in two ways
		- 1. Select the Patronage Category / Direct Sale of the item from the row of each. Then click Save

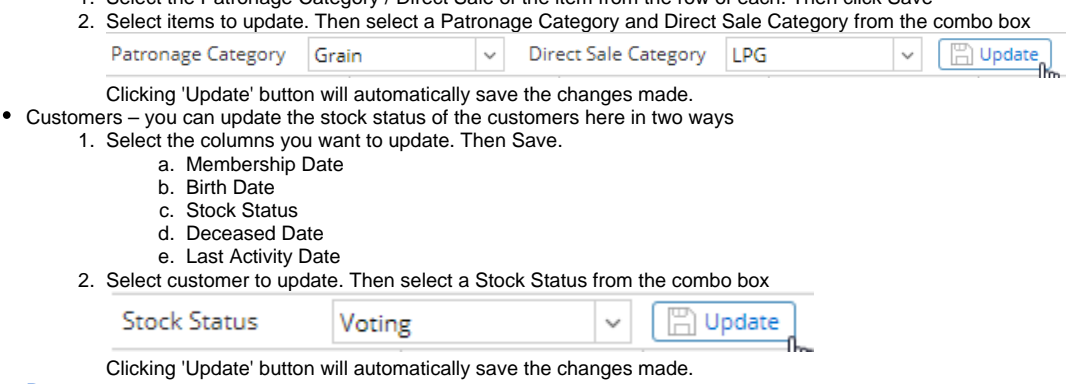

- **[Patronage](http://help.irelyserver.com/display/DOC/Company+Configuration+-+Patronage)** 
	- FWT update the Withhold % of the Company Locations from the grid.
- [Refund Rate](http://help.irelyserver.com/display/DOC/How+to+Add+a+Refund+Rate)
- [Stock Classification](http://help.irelyserver.com/display/DOC/How+to+Add+a+Stock+Classification)
- **[Estate Corporation](http://help.irelyserver.com/display/DOC/How+to+Add+Estate+Corporation)**